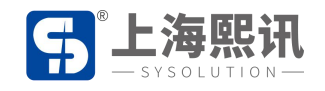

## **AIPS 发布平帐号注册步骤 AIPS 发布平台账号注册**

**AIPS 发布平帐号注册步骤**<br>S 发布平台账号注册<br>AIPS 作为一款基于网页的节目便捷发送云平台,您可以使用任何设备的浏览器(推荐谷歌<br>me)访问以下网站随时随地远程控制您的 LED广告设备: AIPS 友布半帐号注册<br>AIPS 发布平台账号注册<br>AIPS 作为一款基于网页的节目便捷发送云平台,您可以使用任何设备的浏览器(推荐谷歌<br>chrome)访问以下网站随时随地远程控制您的 LED 广告设备:<br>中国服务器地址:<u>www.m2mled.net</u>

**中国服务器地址:www.m2mled.net**

**国外服务器地址:www.ledaips.com**

注意: 中国服务器和国外服务器注册的帐号是独立的, 如在 www.m2mled.net 注册的帐号只

能在 www.m2mled.net 上使用。

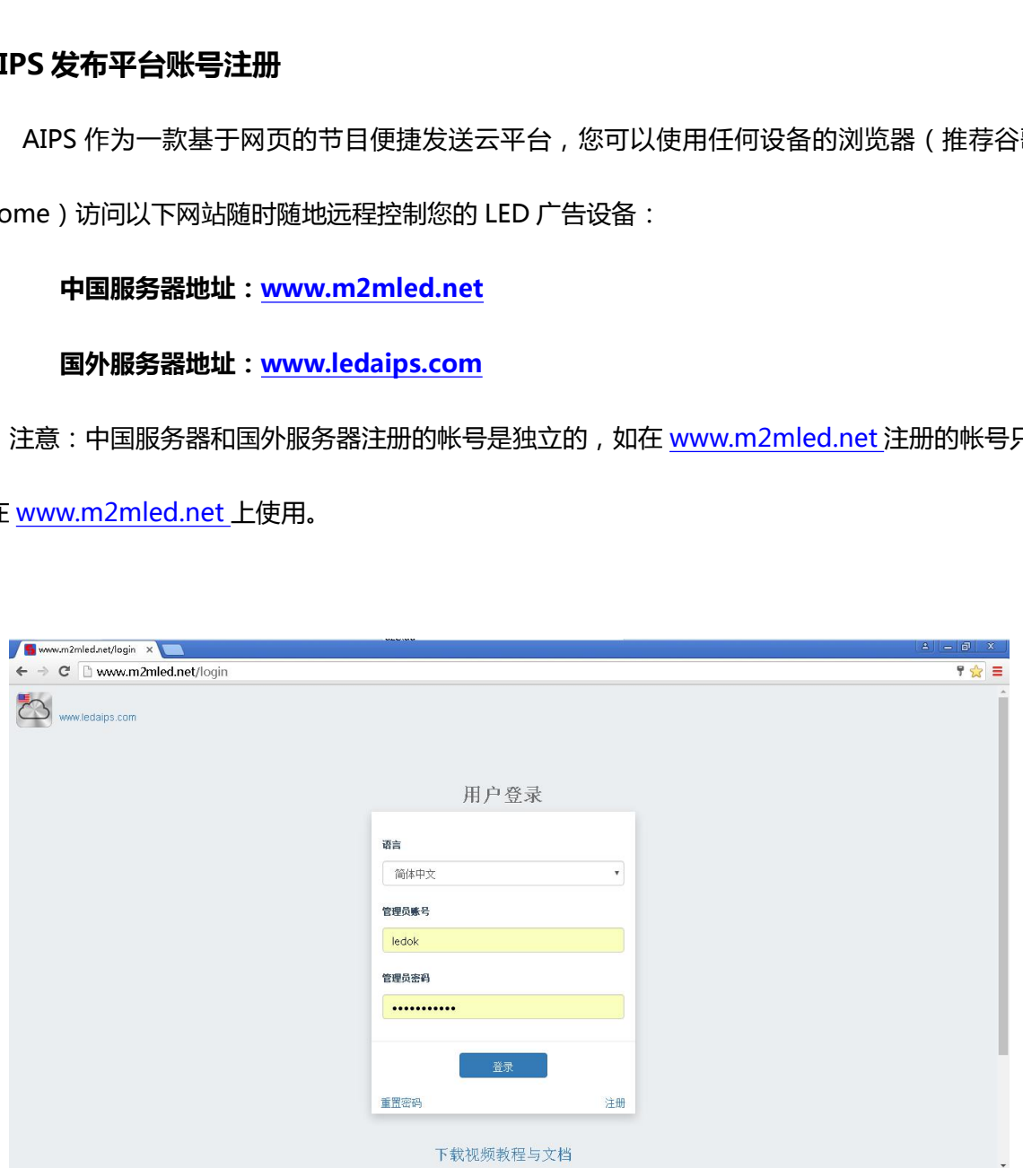

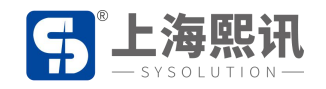

当您初次使用还没有申请 AIPS 平台的管理账号,请点击"注册"按钮,录入相关信息后,登录 注册时填写的邮箱,待收到确认邮件后,点击邮件中的链接(或复制到浏览器中打开)完成注册。

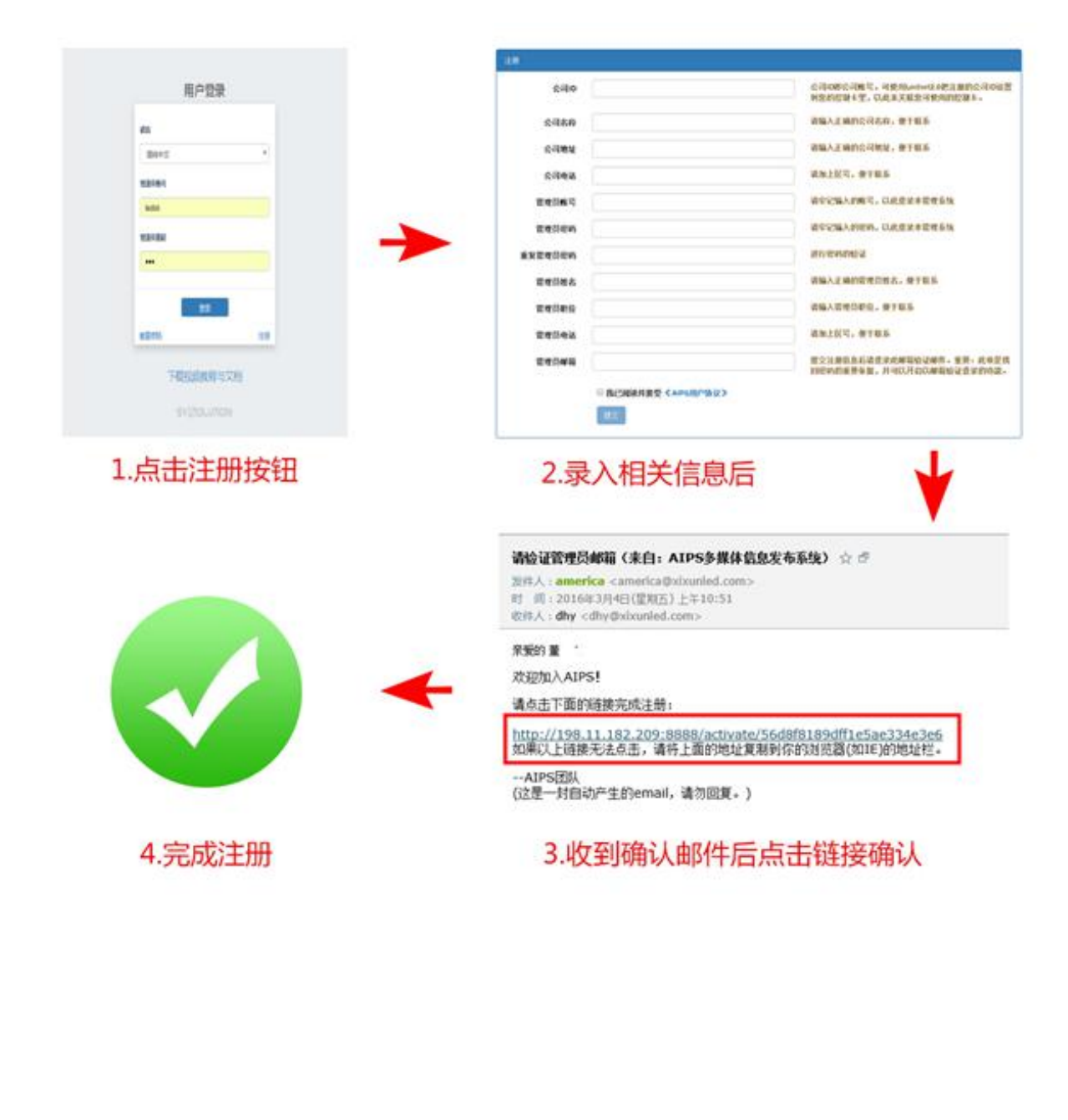